# **[W jaki sposób zainstalować](https://pomoc.comarch.pl/optima/pl/2023_5/index.php/dokumentacja/w-jaki-sposob-zainstalowac-comarch-erp-menadzer-kluczy/) [Comarch ERP Menadżer Kluczy?](https://pomoc.comarch.pl/optima/pl/2023_5/index.php/dokumentacja/w-jaki-sposob-zainstalowac-comarch-erp-menadzer-kluczy/)**

Comarch ERP Menadżer Kluczy można zainstalować z płyty instalacyjnej Comarch ERP Optima. Dostępna jest ona z poziomu prezentacji w Dodatkach lub w podkatalogu "SETUP" płyty instalacyjnej. Można go również pobrać ze strony <https://www.erp.comarch.pl/klienci/default.aspx?site=2248>

Po uruchomieniu instalacji należy podać katalog, w którym zostanie zainstalowany Comarch ERP Menadżer Kluczy, a następnie podać nazwę lokalnego serwera SQL, który zostanie skonfigurowany do pracy z Menadżerem Kluczy. Najczęściej serwerem tym jest serwer, który przechowuje również dane Comarch ERP Optima

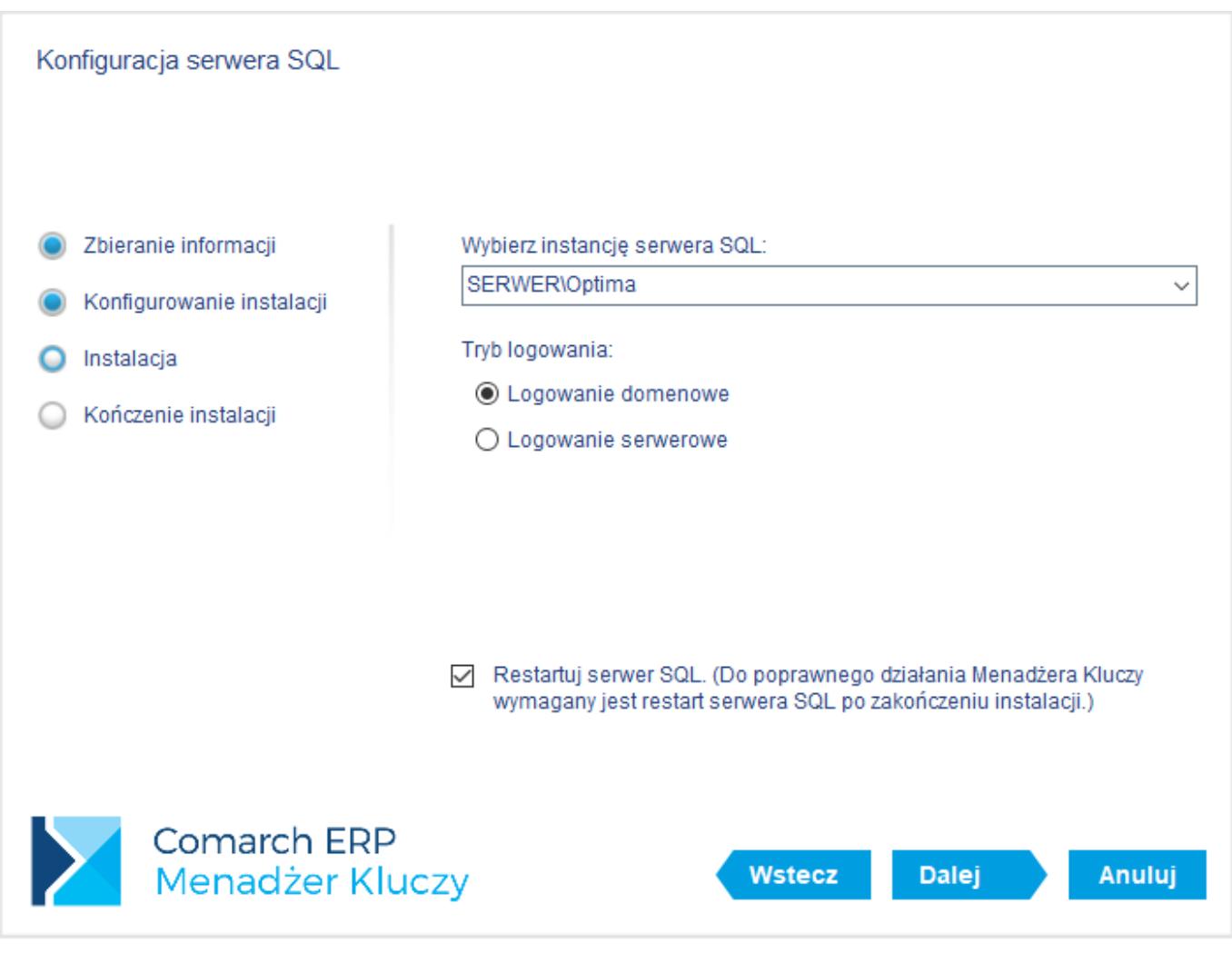

Domyślną nazwą serwera SQL dla programu Comarch ERP Optima jest "Nazwa\_komputera\OPTIMA". Po wpisaniu nazwy serwera SQL należy nacisnąć przycisk Instaluj. Uwaga! Narzędzie to ma dodatkową funkcję dodania wyjątku do systemowej zapory sieciowej, co umożliwia sieciową pracę programu Comarch ERP Optima.

Więcej informacji na temat Menadżera Kluczy można znaleźć w artykule *[Instrukcja Comarch ERP Menadżer kluczy.](https://pomoc.comarch.pl/optima/pl/2023_5/.index.php/dokumentacja/instrukcja-menadzer-kluczy/)* 

**[Program pracuje w wersji](https://pomoc.comarch.pl/optima/pl/2023_5/index.php/dokumentacja/program-pracuje-w-wersji-startowej-mimo-wykupionych-licencji-lub-po-zalogowaniu-program-wyswietla-komunikat-blad-22001-dzialanie-aplikacji-zostalo-zablokowane-zamknij-wszystkie-okna-i-zamknij-program/) [startowej mimo wykupionych](https://pomoc.comarch.pl/optima/pl/2023_5/index.php/dokumentacja/program-pracuje-w-wersji-startowej-mimo-wykupionych-licencji-lub-po-zalogowaniu-program-wyswietla-komunikat-blad-22001-dzialanie-aplikacji-zostalo-zablokowane-zamknij-wszystkie-okna-i-zamknij-program/) [licencji lub po zalogowaniu](https://pomoc.comarch.pl/optima/pl/2023_5/index.php/dokumentacja/program-pracuje-w-wersji-startowej-mimo-wykupionych-licencji-lub-po-zalogowaniu-program-wyswietla-komunikat-blad-22001-dzialanie-aplikacji-zostalo-zablokowane-zamknij-wszystkie-okna-i-zamknij-program/) [program wyświetla komunikat](https://pomoc.comarch.pl/optima/pl/2023_5/index.php/dokumentacja/program-pracuje-w-wersji-startowej-mimo-wykupionych-licencji-lub-po-zalogowaniu-program-wyswietla-komunikat-blad-22001-dzialanie-aplikacji-zostalo-zablokowane-zamknij-wszystkie-okna-i-zamknij-program/)** *[błąd 22001 Działanie](https://pomoc.comarch.pl/optima/pl/2023_5/index.php/dokumentacja/program-pracuje-w-wersji-startowej-mimo-wykupionych-licencji-lub-po-zalogowaniu-program-wyswietla-komunikat-blad-22001-dzialanie-aplikacji-zostalo-zablokowane-zamknij-wszystkie-okna-i-zamknij-program/) [aplikacji zostało](https://pomoc.comarch.pl/optima/pl/2023_5/index.php/dokumentacja/program-pracuje-w-wersji-startowej-mimo-wykupionych-licencji-lub-po-zalogowaniu-program-wyswietla-komunikat-blad-22001-dzialanie-aplikacji-zostalo-zablokowane-zamknij-wszystkie-okna-i-zamknij-program/) [zablokowane. Zamknij](https://pomoc.comarch.pl/optima/pl/2023_5/index.php/dokumentacja/program-pracuje-w-wersji-startowej-mimo-wykupionych-licencji-lub-po-zalogowaniu-program-wyswietla-komunikat-blad-22001-dzialanie-aplikacji-zostalo-zablokowane-zamknij-wszystkie-okna-i-zamknij-program/) [wszystkie okna i zamknij](https://pomoc.comarch.pl/optima/pl/2023_5/index.php/dokumentacja/program-pracuje-w-wersji-startowej-mimo-wykupionych-licencji-lub-po-zalogowaniu-program-wyswietla-komunikat-blad-22001-dzialanie-aplikacji-zostalo-zablokowane-zamknij-wszystkie-okna-i-zamknij-program/) [program](https://pomoc.comarch.pl/optima/pl/2023_5/index.php/dokumentacja/program-pracuje-w-wersji-startowej-mimo-wykupionych-licencji-lub-po-zalogowaniu-program-wyswietla-komunikat-blad-22001-dzialanie-aplikacji-zostalo-zablokowane-zamknij-wszystkie-okna-i-zamknij-program/)* **[co zrobić?](https://pomoc.comarch.pl/optima/pl/2023_5/index.php/dokumentacja/program-pracuje-w-wersji-startowej-mimo-wykupionych-licencji-lub-po-zalogowaniu-program-wyswietla-komunikat-blad-22001-dzialanie-aplikacji-zostalo-zablokowane-zamknij-wszystkie-okna-i-zamknij-program/)**

Istnieją 3 główne przyczyny pojawiania się powyższego komunikatu:

- Przeterminowanie licencji dla wersji demonstracyjnej,
- Przeterminowanie gwarancji dla wersji standardowej,
- Niedostępność licencji.

### **Przeterminowanie licencji dla wersji demonstracyjnej**

Jeżeli program pracował w wersji demonstracyjnej, komunikat ten pojawi się w sytuacji, gdy warunki wersji demonstracyjnej zostały przekroczone. Warunki wersji demonstracyjnej zostały opisane w pytaniu: [Czym jest wersja demo \(wersja startowa\) i](https://pomoc.comarch.pl/optima/pl/2023_5/index.php/dokumentacja/czym-jest-wersja-demo-wersja-startowa-i-co-ja-charakteryzuje/) [co ją charakteryzuje?](https://pomoc.comarch.pl/optima/pl/2023_5/index.php/dokumentacja/czym-jest-wersja-demo-wersja-startowa-i-co-ja-charakteryzuje/)

#### **Przeterminowanie gwarancji dla wersji standardowej**

Jeżeli Użytkownik posiada licencje na program, komunikat oznacza, że **Data produkcji** programu jest nowsza od **Daty ważności** dla modułu w kluczu zabezpieczającym HASP. Taka sytuacja może wystąpić po zaktualizowaniu programu do nowej wersji (o nowej Dacie produkcji).

Datę produkcji programu można sprawdzić w menu *Pomoc \ O programie \* (po kliknięciu na opcję *Informacje techniczne )*

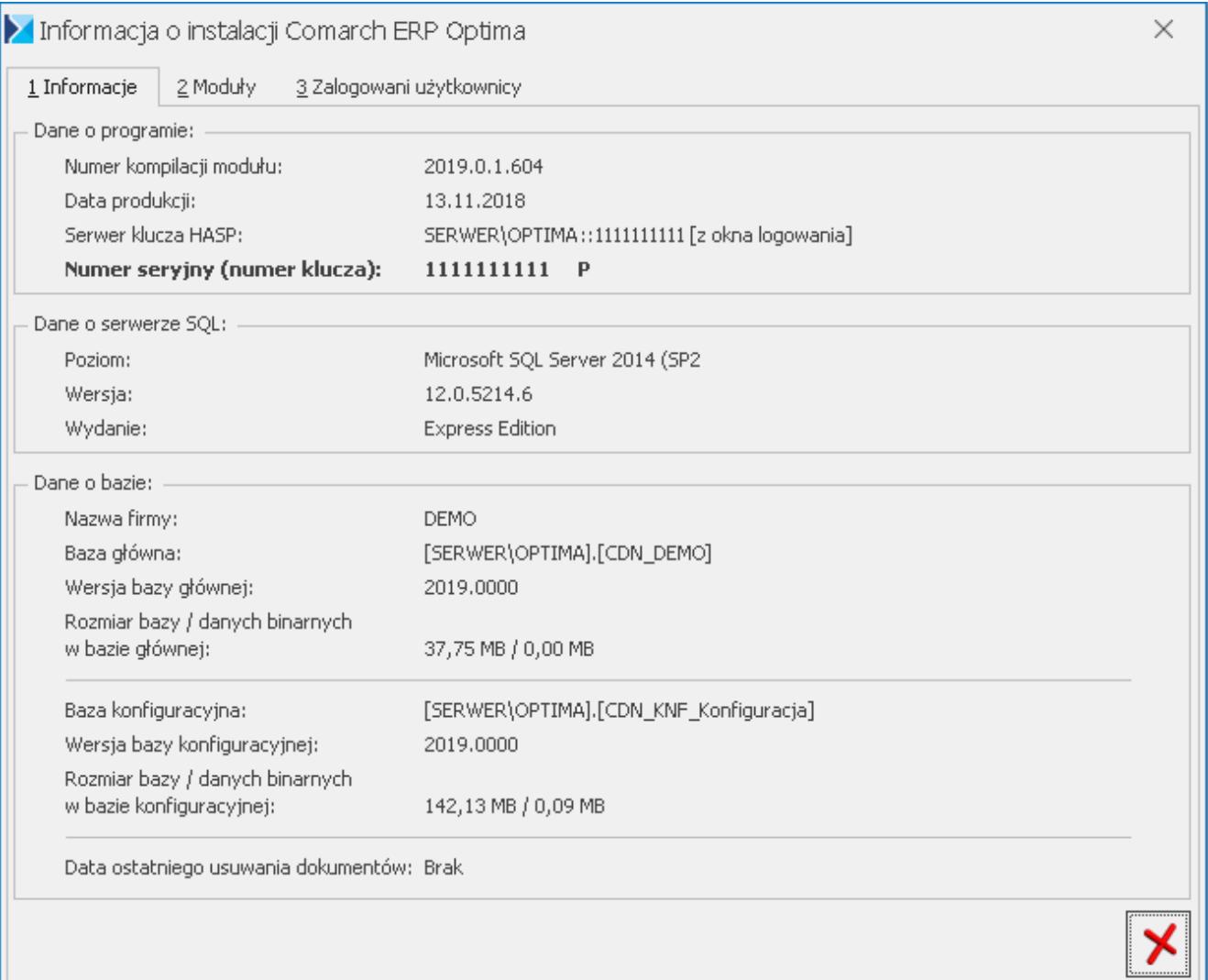

W oknie tym powinien być widoczny również **numer klucza**, jeśli go nie ma lub jest równy 0, należy sprawdzić warunki opisane poniżej dla niedostępności licencji.

Na zakładce *Moduły* można sprawdzić daty ważności poszczególnych licencji, liczbę stanowisk oraz informacje o statusie

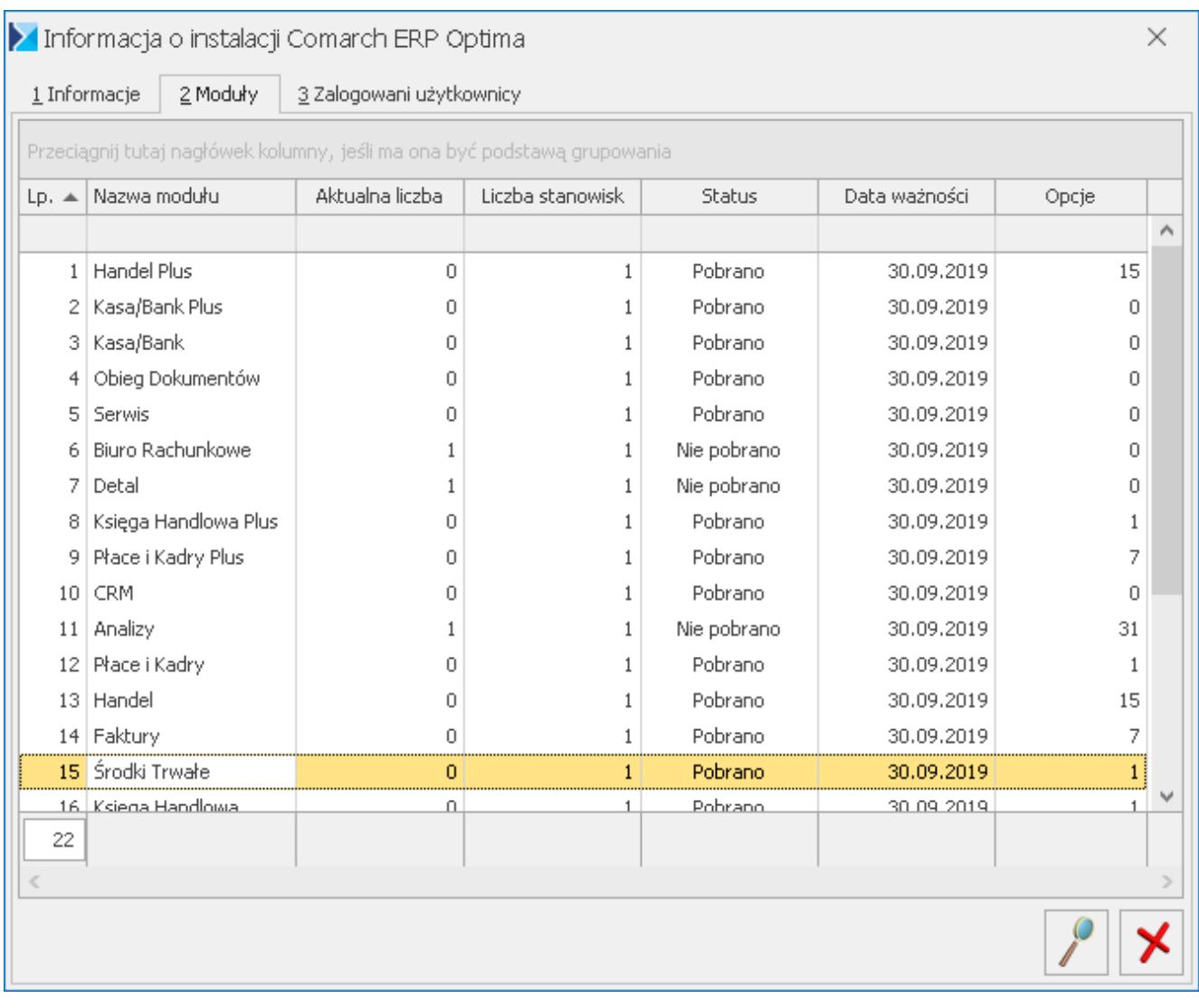

Jeżeli **data produkcji** programu jest nowsza niż **data ważności**, ale gwarancja na program została wykupiona na bieżący okres, wówczas należy zaprogramować klucz HASP aktualnym plikiem RUS, który można otrzymać od Autoryzowanego Partnera Comarch. Więcej informacji znajduje się w artykule: [W jaki sposób](https://pomoc.comarch.pl/optima/pl/2023_5/.index.php/dokumentacja/w-jaki-sposob-zaktualizowac-licencje-w-kluczu-hasp/) [zaktualizować licencję w kluczu HASP?](https://pomoc.comarch.pl/optima/pl/2023_5/.index.php/dokumentacja/w-jaki-sposob-zaktualizowac-licencje-w-kluczu-hasp/)

W przypadku, gdy nie ma wykupionej gwarancji na bieżący okres,

wtedy należy odinstalować Comarch ERP Optima i przywrócić poprzednią wersję programu, z wcześniejszą **datą produkcji** lub skontaktować się z Autoryzowanym Partnerem Comarch w celu przedłużenia gwarancji.

Jeśli brakuje licencji na wybrane moduły i Użytkownik nie będzie z nich korzystał, należy odznaczyć te moduły na formularzu operatora w menu *System \ Konfiguracja* w gałęzi *Program \ Użytkowe \ Operatorzy*. Wówczas nie będą pobierana licencje na te moduły przy logowaniu.

Moduły można też odznaczyć w oknie logowania, na zakładce *Moduły*

#### **Niedostępność licencji – instalacja jednostanowiskowa**

- 1. Należy sprawdzić czy po uruchomieniu programu obok zegarka widoczna jest ikonka kłódki
- 2. Jeżeli ikona kłódki jest zielona, program prawidłowo rozpoznaje klucz z licencjami. W tej sytuacji należy upewnić się, czy wybrane moduły podczas rejestracji w programie odpowiadają modułom, na które została zakupiona licencja.
- 3. Jeżeli ikona kłódki jest czerwona, program nie może znaleźć klucza zabezpieczającego HASP. W tej sytuacji należy upewnić się, czy wpięty jest do komputera właściwy klucz HASP, przegrane są pliki licencyjne softhasp lub w Menadżerze Kluczy dodano klucz wirtualny i ma on status: Aktywny.
- 4. Jeżeli ikona kłódki nie jest widoczna należy sprawdzić, czy w usługach systemowych (**Panel sterowania \ Narzędzia administracyjne \ Usługi**) jest uruchomiona usługa o nazwie **ComarchML**. Jeżeli nie, wówczas należy ją uruchomić.Jeżeli klucz nie był wcześniej programowany należy to zrobić przy pomocy aktualnego pliku o rozszerzeniu RUS.
- 5. Problem może być również związany z niedostępnym

serwerem klucza podanym w parametrze serwer klucza patrz [Co zrobić, gdy podczas logowania wyświetla się](https://pomoc.comarch.pl/optima/pl/2023_5/index.php/dokumentacja/co-zrobic-gdy-podczas-logowania-wyswietla-sie-komunikat-comarch-erp-optima-informacja-24098-na-tym-serwerze-nazwa_serwera-nie-zainstalowano-komponentow-niezbednych-do-obslugi-klucza-spr/) [komunikat "Comarch ERP Optima: informacja \(24098\) Na tym](https://pomoc.comarch.pl/optima/pl/2023_5/index.php/dokumentacja/co-zrobic-gdy-podczas-logowania-wyswietla-sie-komunikat-comarch-erp-optima-informacja-24098-na-tym-serwerze-nazwa_serwera-nie-zainstalowano-komponentow-niezbednych-do-obslugi-klucza-spr/) [serwerze \[nazwa\\_serwera\] nie zainstalowano komponentów](https://pomoc.comarch.pl/optima/pl/2023_5/index.php/dokumentacja/co-zrobic-gdy-podczas-logowania-wyswietla-sie-komunikat-comarch-erp-optima-informacja-24098-na-tym-serwerze-nazwa_serwera-nie-zainstalowano-komponentow-niezbednych-do-obslugi-klucza-spr/) [niezbędnych do obsługi klucza sprzętowego. Program](https://pomoc.comarch.pl/optima/pl/2023_5/index.php/dokumentacja/co-zrobic-gdy-podczas-logowania-wyswietla-sie-komunikat-comarch-erp-optima-informacja-24098-na-tym-serwerze-nazwa_serwera-nie-zainstalowano-komponentow-niezbednych-do-obslugi-klucza-spr/) [pracuje w WERSJI STARTOWEJ."](https://pomoc.comarch.pl/optima/pl/2023_5/index.php/dokumentacja/co-zrobic-gdy-podczas-logowania-wyswietla-sie-komunikat-comarch-erp-optima-informacja-24098-na-tym-serwerze-nazwa_serwera-nie-zainstalowano-komponentow-niezbednych-do-obslugi-klucza-spr/)

#### **Niedostępność licencji – instalacja wielostanowiskowa**

- 1. Należy upewnić się, czy wybrane moduły podczas rejestracji w programie odpowiadają modułom, na które została zakupiona licencja.
- 2. Należy sprawdzić, czy inny z użytkowników nie zaznaczył zbyt wiele modułów podczas logowania, uniemożliwiając w ten sposób pracę innym osobom. W tym celu należy na stanowisku, gdzie jesteśmy zalogowani w Comarch ERP Optima przejść do: *Pomoc \ O programie \* (po kliknięciu na opcję *Informacje techniczne* na zakładce *Moduły*) Nastepnie dwukrotnie kliknąć na moduły, których status to **Wyczerpano**. Wyświetli się wtedy informacja o użytkownikach, którzy pobrali dany moduł.
- 3. Jeżeli na żadnym ze stanowisk nie ma możliwości zalogowania się do programu to, należy przejść do serwera, gdzie zainstalowany jest klucz i wykonać czynności sprawdzające takie jak dla instalacji jednostanowiskowej
- 4. Problem może być również związany z niedostępnym serwerem klucza podanym w parametrze serwer klucza patrz [Co zrobić, gdy podczas logowania wyświetla się komunikat](https://pomoc.comarch.pl/optima/pl/2023_5/index.php/dokumentacja/co-zrobic-gdy-podczas-logowania-wyswietla-sie-komunikat-comarch-erp-optima-informacja-24098-na-tym-serwerze-nazwa_serwera-nie-zainstalowano-komponentow-niezbednych-do-obslugi-klucza-spr/) ["Comarch ERP Optima: informacja \(24098\) Na tym serwerze](https://pomoc.comarch.pl/optima/pl/2023_5/index.php/dokumentacja/co-zrobic-gdy-podczas-logowania-wyswietla-sie-komunikat-comarch-erp-optima-informacja-24098-na-tym-serwerze-nazwa_serwera-nie-zainstalowano-komponentow-niezbednych-do-obslugi-klucza-spr/) [\[nazwa\\_serwera\] nie zainstalowano komponentów](https://pomoc.comarch.pl/optima/pl/2023_5/index.php/dokumentacja/co-zrobic-gdy-podczas-logowania-wyswietla-sie-komunikat-comarch-erp-optima-informacja-24098-na-tym-serwerze-nazwa_serwera-nie-zainstalowano-komponentow-niezbednych-do-obslugi-klucza-spr/) [niezbędnych do obsługi klucza sprzętowego. Program](https://pomoc.comarch.pl/optima/pl/2023_5/index.php/dokumentacja/co-zrobic-gdy-podczas-logowania-wyswietla-sie-komunikat-comarch-erp-optima-informacja-24098-na-tym-serwerze-nazwa_serwera-nie-zainstalowano-komponentow-niezbednych-do-obslugi-klucza-spr/) [pracuje w WERSJI STARTOWEJ."](https://pomoc.comarch.pl/optima/pl/2023_5/index.php/dokumentacja/co-zrobic-gdy-podczas-logowania-wyswietla-sie-komunikat-comarch-erp-optima-informacja-24098-na-tym-serwerze-nazwa_serwera-nie-zainstalowano-komponentow-niezbednych-do-obslugi-klucza-spr/)

## **[W jaki sposób zaktualizować](https://pomoc.comarch.pl/optima/pl/2023_5/index.php/dokumentacja/w-jaki-sposob-zaktualizowac-licencje-w-kluczu-hasp/) [licencję w kluczu HASP?](https://pomoc.comarch.pl/optima/pl/2023_5/index.php/dokumentacja/w-jaki-sposob-zaktualizowac-licencje-w-kluczu-hasp/)**

W celu zaktualizowania licencji należy zaprogramować klucz HASP. Klucz HASP można zaprogramować pobierając plik RUS bezpośrednio z serwerów Comarch (opcja wymaga dostępu do internetu). W tym celu należy po kliknięciu prawym przyciskiem myszy na ikonę Menadżera Kluczy wybrać opcję Aktualizuj moduły w kluczu HASP > Aktualizacja z chmury lub Aktualizacja z dysku.

Aktualizacja z chmury nie jest dostępna dla kluczy partnerskich oraz kluczy HASP, na których dodatkowo są licencje dla programów Comarch ERP Klasyka.

W celach porządkowych pliki RUS mają w nazwie numer klucza, który mogą zaprogramować. Numer klucza HASP i pliki RUS są ze sobą ściśle powiązane, dlatego danym plikiem RUS możemy zaprogramować tylko jeden dedykowany dla niego klucz HASP.

Programowanie klucza możemy przeprowadzić również w następujący sposób:

- 1. Podłączyć klucz HASP, do komputera, z którego będziemy aktualizować licencje
- 2. Uruchomić program Comarch ERP Optima
- 3. Po uruchomieniu programu z menu wybrać pozycję: *Pomoc \ Rejestracja programu* (opcja widoczna tylko dla operatora z uprawnieniami administratora.
- 4. Następnie w należy wskazać odpowiedni plik RUS, który posłuży do zaprogramowania klucza.
- 5. Na koniec wciskamy przycisk *Zaprogramuj*.

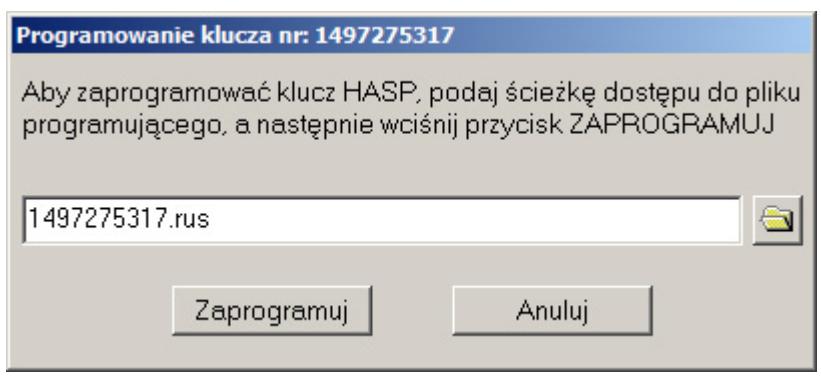

**[Co zrobić, gdy podczas](https://pomoc.comarch.pl/optima/pl/2023_5/index.php/dokumentacja/co-zrobic-gdy-podczas-logowania-wyswietla-sie-komunikat-comarch-erp-optima-informacja-24098-na-tym-serwerze-nazwa_serwera-nie-zainstalowano-komponentow-niezbednych-do-obslugi-klucza-spr/) [logowania wyświetla się](https://pomoc.comarch.pl/optima/pl/2023_5/index.php/dokumentacja/co-zrobic-gdy-podczas-logowania-wyswietla-sie-komunikat-comarch-erp-optima-informacja-24098-na-tym-serwerze-nazwa_serwera-nie-zainstalowano-komponentow-niezbednych-do-obslugi-klucza-spr/)** [komunikat "Comarch ERP](https://pomoc.comarch.pl/optima/pl/2023_5/index.php/dokumentacja/co-zrobic-gdy-podczas-logowania-wyswietla-sie-komunikat-comarch-erp-optima-informacja-24098-na-tym-serwerze-nazwa_serwera-nie-zainstalowano-komponentow-niezbednych-do-obslugi-klucza-spr/) **[Optima: informacja \(24098\) Na](https://pomoc.comarch.pl/optima/pl/2023_5/index.php/dokumentacja/co-zrobic-gdy-podczas-logowania-wyswietla-sie-komunikat-comarch-erp-optima-informacja-24098-na-tym-serwerze-nazwa_serwera-nie-zainstalowano-komponentow-niezbednych-do-obslugi-klucza-spr/) [tym serwerze \[nazwa\\_serwera\]](https://pomoc.comarch.pl/optima/pl/2023_5/index.php/dokumentacja/co-zrobic-gdy-podczas-logowania-wyswietla-sie-komunikat-comarch-erp-optima-informacja-24098-na-tym-serwerze-nazwa_serwera-nie-zainstalowano-komponentow-niezbednych-do-obslugi-klucza-spr/) [nie zainstalowano komponentów](https://pomoc.comarch.pl/optima/pl/2023_5/index.php/dokumentacja/co-zrobic-gdy-podczas-logowania-wyswietla-sie-komunikat-comarch-erp-optima-informacja-24098-na-tym-serwerze-nazwa_serwera-nie-zainstalowano-komponentow-niezbednych-do-obslugi-klucza-spr/) [niezbędnych do obsługi klucza](https://pomoc.comarch.pl/optima/pl/2023_5/index.php/dokumentacja/co-zrobic-gdy-podczas-logowania-wyswietla-sie-komunikat-comarch-erp-optima-informacja-24098-na-tym-serwerze-nazwa_serwera-nie-zainstalowano-komponentow-niezbednych-do-obslugi-klucza-spr/) [sprzętowego. Program pracuje](https://pomoc.comarch.pl/optima/pl/2023_5/index.php/dokumentacja/co-zrobic-gdy-podczas-logowania-wyswietla-sie-komunikat-comarch-erp-optima-informacja-24098-na-tym-serwerze-nazwa_serwera-nie-zainstalowano-komponentow-niezbednych-do-obslugi-klucza-spr/) [w WERSJI STARTOWEJ."](https://pomoc.comarch.pl/optima/pl/2023_5/index.php/dokumentacja/co-zrobic-gdy-podczas-logowania-wyswietla-sie-komunikat-comarch-erp-optima-informacja-24098-na-tym-serwerze-nazwa_serwera-nie-zainstalowano-komponentow-niezbednych-do-obslugi-klucza-spr/)**

Komunikat może się pojawić podczas logowania w instalacjach sieciowych, w przypadku, gdy Comarch ERP Optima, ma źle skonfigurowane pole Serwer klucza lub na podanym serwerze nie jest prawidłowo skonfigurowany Comarch ERP Menadżer Kluczy.

W celu usunięcia problemu należy sprawdzić:

1. Czy pole serwer klucza jest prawidłowo wypełnione? Na oknie logowania, na zakładce [Pozostałe opcje] znajdują się pola Serwer, Baza konfiguracyjna, Serwer klucza oraz Numer klucza.

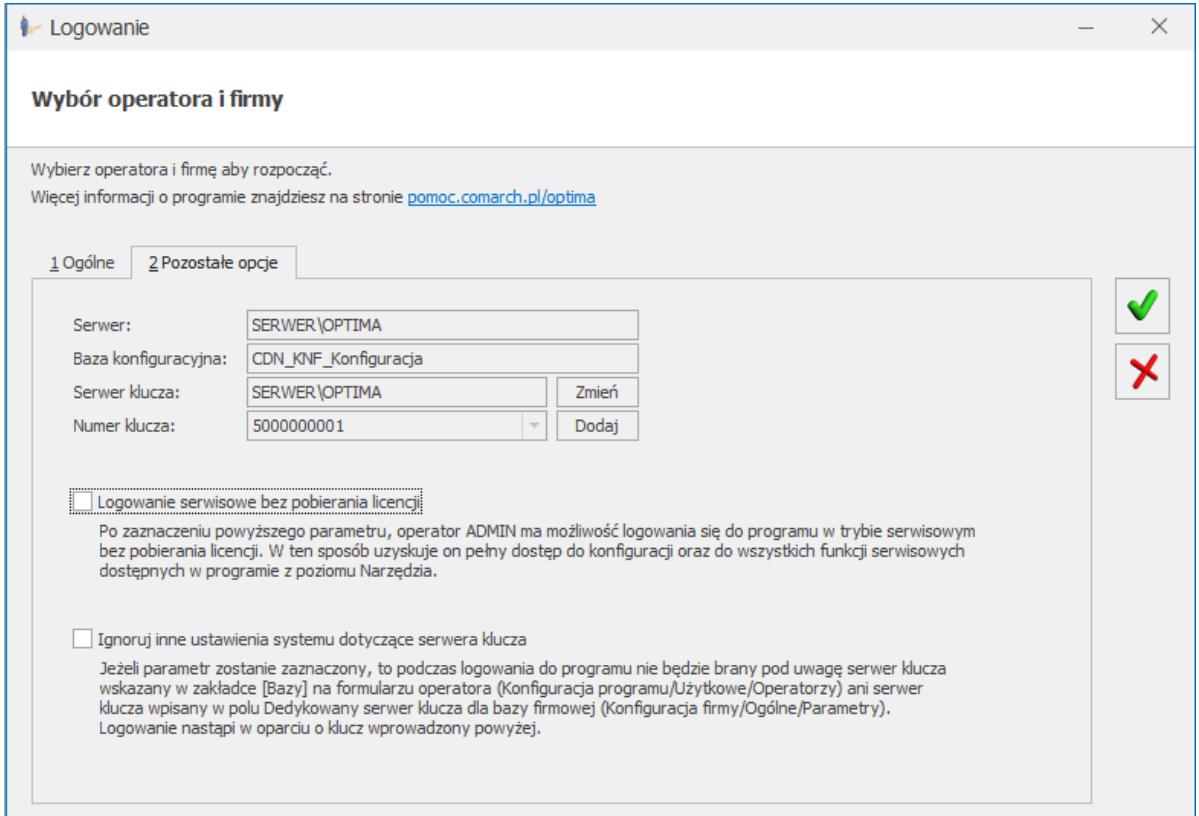

W większości przypadków licencje będą pobierane z serwera, gdzie znajduje się baza danych Comarch ERP Optima, podana wcześniej w polu Serwer. Jeżeli istnieje potrzeba zastosowania serwera klucza na odrębnym komputerze, to po kliknięciu znajdującego się obok pola Serwer klucza przycisku Zmień aktywne stają się pola Serwer klucza oraz Numer klucza. Pole Serwer klucza jest polem tekstowym umożliwiającym wpisanie nazwy serwera SQL, na którym zainstalowany został Menadżer Kluczy (należy podać nazwę instancji SQL w notacji: Nazwa komputera\Nazwa instancji). Pole Numer klucza jest rozwijalnym polem z numerami kluczy dodanymi na wskazanym serwerze klucza.

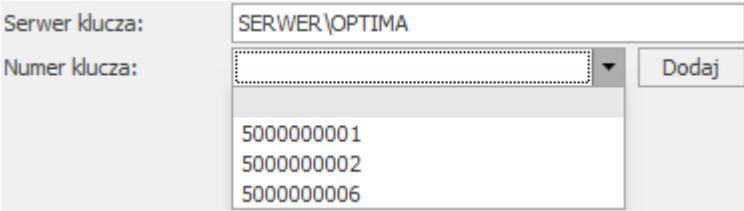

- 2. Czy na podanym serwerze zainstalowano komponenty niezbędne do obsługi klucza? Komunikat tak jak to jest podane w jego treści może również wskazywać na to, że na podanym serwerze nie są zainstalowane komponenty Menadżera Kluczy. W takiej sytuacji na podanym serwerze należy zainstalować Menadżer Kluczy (patrz pyt. ["W jaki](https://pomoc.comarch.pl/optima/pl/2023_5/.index.php/dokumentacja/w-jaki-sposob-zainstalowac-comarch-erp-menadzer-kluczy/) [sposób zainstalować Comarch ERP Menadżer Kluczy?"](https://pomoc.comarch.pl/optima/pl/2023_5/.index.php/dokumentacja/w-jaki-sposob-zainstalowac-comarch-erp-menadzer-kluczy/)).
- 3. Czy podany serwer klucza jest dostępny? Trzecim powodem pojawienia się komunikatu jest niedostępność podanego serwera klucza. W takiej sytuacji należy się upewnić, czy jest on włączony i czy działa do niego połączenie sieciowe z wybranej stacji.

#### Uwaga

Serwer klucza może zostać również wskazany na zakładce *Bazy* na formularzu operatora (*Konfiguracja Programu/ Użytkowe/ Operatorzy*) lub w polu **Dedykowany serwer klucza dla bazy firmowej** (*Konfiguracja firmy/ Ogólne/ Parametry*).

## **[Czym jest wersja demo \(wersja](https://pomoc.comarch.pl/optima/pl/2023_5/index.php/dokumentacja/czym-jest-wersja-demo-wersja-startowa-i-co-ja-charakteryzuje/) [startowa\) i co ją](https://pomoc.comarch.pl/optima/pl/2023_5/index.php/dokumentacja/czym-jest-wersja-demo-wersja-startowa-i-co-ja-charakteryzuje/) [charakteryzuje?](https://pomoc.comarch.pl/optima/pl/2023_5/index.php/dokumentacja/czym-jest-wersja-demo-wersja-startowa-i-co-ja-charakteryzuje/)**

Wersja demo pozwala zapoznać się z programem Comarch ERP Optima bez konieczności jego wcześniejszego kupna. Posiada ona pełną funkcjonalność licencjonowanej wersji programu. Jednakże ma również jedno ograniczenie. Polega ono na tym, że w bazie danych różnica między datami operacyjnymi dokumentów nie może być większa niż 30 dni. Jeżeli próg ten zostanie przekroczony program się zablokuje i baza będzie dostępna jedynie do odczytu.

### **[W jaki sposób skonfigurować](https://pomoc.comarch.pl/optima/pl/2023_5/index.php/dokumentacja/w-jaki-sposob-skonfigurowac-prace-w-comarch-erp-optima-w-przypadku-posiadania-wielu-kluczy/) [pracę w Comarch ERP Optima w](https://pomoc.comarch.pl/optima/pl/2023_5/index.php/dokumentacja/w-jaki-sposob-skonfigurowac-prace-w-comarch-erp-optima-w-przypadku-posiadania-wielu-kluczy/) [przypadku posiadania wielu](https://pomoc.comarch.pl/optima/pl/2023_5/index.php/dokumentacja/w-jaki-sposob-skonfigurowac-prace-w-comarch-erp-optima-w-przypadku-posiadania-wielu-kluczy/) [kluczy?](https://pomoc.comarch.pl/optima/pl/2023_5/index.php/dokumentacja/w-jaki-sposob-skonfigurowac-prace-w-comarch-erp-optima-w-przypadku-posiadania-wielu-kluczy/)**

Od wersji 2013.3.1 Comarch ERP Optima wprowadzono możliwość pracy z wieloma kluczami zawierającymi moduły tej samej aplikacji. Może to być klucz HASP oraz klucze wirtualne lub same klucze wirtualne. Każdy klucz tworzy osobną pulę modułów, ilości modułów nie sumują się pomiędzy kluczami.Poszczególne pule są identyfikowane poprzez numer danego klucza, dlatego w Comarch ERP Optima w polu Numer klucza należy wskazać klucz z którego chcemy pobierać moduły.

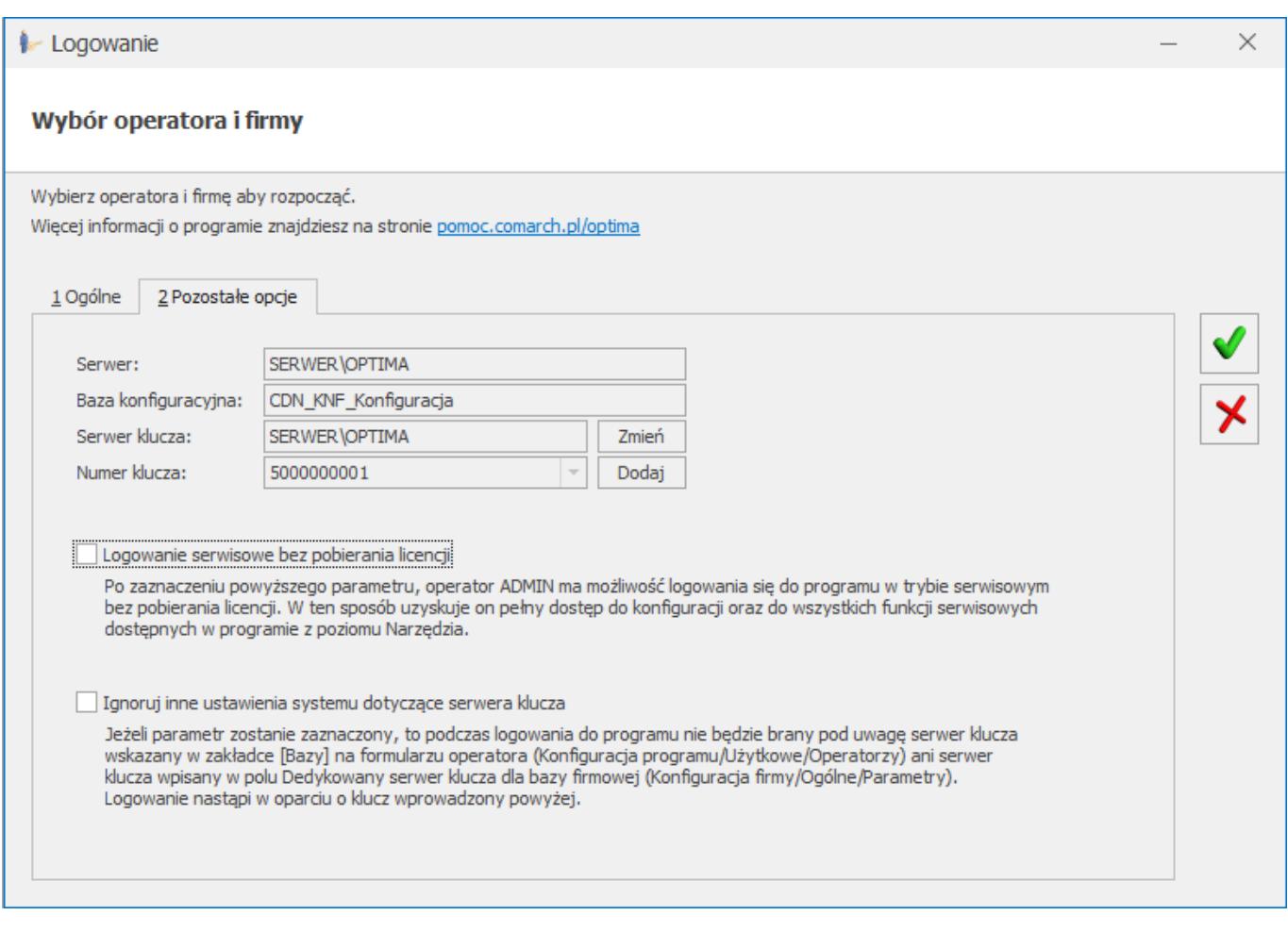

Klucz może zostać przypisany do bazy firmowej. W tym celu w konfiguracji firmy (*Konfiguracja Firmy/ Ogólne/ Parametry*) należy uzupełnić pole **Dedykowany serwer klucza dla bazy firmowej.** W polu tym po nazwie serwera SQL oraz dwóch dwukropkach "::" należy podać numer klucza, jeżeli chcemy pobierać moduły z określonej puli

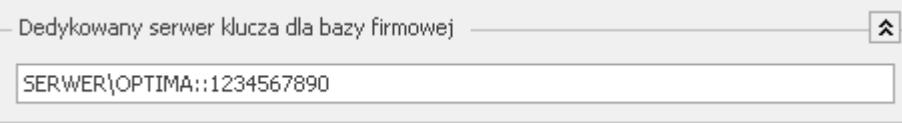

Dodatkowo od wersji 2015.3.1 Comarch ERP Optima na formularzu operatora (*Konfiguracja Programu/ Użytkowe/ Operatorzy*) na zakładce Bazy umożliwiono wskazanie na jakie moduły ma się logować i z jakiego serwera klucza ma korzystać Operator podczas logowania do określonej bazy firmowej. W związku z tym na zakładce Bazy dodano kolumny: Ustawienia ogólne, Serwer klucza oraz kolumny z wszystkimi modułami Comarch ERP Optima.

Serwer klucza określony na zakładce Bazy na formularzu operatora ma pierwszeństwo przed serwerem wskazanym jako Dedykowany serwer klucza dla bazy firmowej (*Konfiguracja Firmy/ Ogólne/ Parametry*) oraz serwerem klucza wskazanym na oknie logowania.

## **[Aplikacja pracuje w trybie](https://pomoc.comarch.pl/optima/pl/2023_5/index.php/dokumentacja/aplikacja-pracuje-w-trybie-tylko-do-odczytu-co-nalezy-w-tym-przypadku-zrobic/) [tylko do odczytu, co należy w](https://pomoc.comarch.pl/optima/pl/2023_5/index.php/dokumentacja/aplikacja-pracuje-w-trybie-tylko-do-odczytu-co-nalezy-w-tym-przypadku-zrobic/) [tym przypadku zrobić?](https://pomoc.comarch.pl/optima/pl/2023_5/index.php/dokumentacja/aplikacja-pracuje-w-trybie-tylko-do-odczytu-co-nalezy-w-tym-przypadku-zrobic/)**

W takiej sytuacji należy wykonać kilka czynności, które powinny rozwiązać problem:

- 1. Zalogować się ponownie do programu *System \ Logowanie*, wybierając na drugiej zakładce *Moduły* odpowiednie moduły, na które posiada się licencje.
- 2. Sprawdzić (w przypadku wersji jednostanowiskowej bądź pracy na serwerze) czy po prawej stronie na dole na pasku menu widoczna jest ikona Menadżera Kluczy "ikona kłódki" w kolorze zielonym. Jeżeli jest czerwona to proszę prawym przyciskiem myszy klikając na kłódkę wybrać opcję Restartuj usługę. Jeżeli ikona kłódki jest niewidoczna to proszę uruchomić plik ComarchMLTray.exe z katalogu C:\Program files\Comarch\Comarch ERP Menadżer Kluczy.
- 3. W przypadku kiedy na dany moduł posiadana jest tylko jedna licencja, z której korzysta kilku operatorów na różnych stanowiskach, należy sprawdzić czy poprzedni użytkownik pracujący na danym module prawidłowo się wylogował, czyli czy zwolnił licencję. Jeśli nie, można tego dokonać klikając prawym przyciskiem myszy na ikonie

kłódki poprzez wybór opcji *Zwolnij moduły*, a następnie wybierając odpowiedniego użytkownika. Po poprawnym wylogowaniu poprzedniego operatora należy jeszcze raz zalogować się do programu.

4. Jeśli wymienione czynności nie pomogą należy sprawdzić w programie Comarch ERP Optima ważność licencji. W tym celu z poziomu Comarch ERP Optima proszę wybrać z menu *Pomoc \ O programie*, następnie kliknąć *Informacje techniczne*, gdzie na drugiej zakładce *Moduły*, widoczna iest informacja z data ważności licencji. Jeżeli data nie jest aktualna należy zaprogramować klucz HASP. W tym celu należy zwrócić się do Partnera Comarch z prośbą o wygenerowanie ponownego pliku .RUS podając swoje numery identyfikacyjne (PIN, ID) oraz numer klucza. Po otrzymaniu pliku klikając prawym przyciskiem myszy na ikonę kłódki należy wybrać opcję Aktualizuj moduły w kluczu HASP > Aktualizacja z dysku, następnie wskazać odpowiedni plik. Klucz HASP można również zaprogramować pobierając plik RUS bezpośrednio z serwerów Comarch (opcja wymaga dostępu do internetu). W tym celu należy wybrać opcję Aktualizuj moduły w kluczu HASP \ Aktualizacja z chmury. Aktualizacja z chmury nie jest dostępna dla kluczy partnerskich oraz kluczy HASP, na których dodatkowo są licencje dla programów Comarch ERP Klasyka.

Jeżeli te czynności nie rozwiążą problemu o pomoc należy utworzyć nowe zgłoszenie w [Systemie Zgłoszeń](https://www.asysta.comarch.pl/ObslugaZgloszen/Login/Login.aspx?logoutgc) podając dodatkowe informacje:

- Czy problem ten występuje na stanowisku, na którym zainstalowany jest serwer,
- Czy dane stanowisko łączy się poprzez sieć z serwerem?
- Czy problem występuje na wszystkich, czy tylko na jednym stanowisku?
- Jaki system operacyjny zainstalowany jest na danym stanowisku?